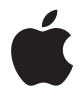

# **AirPort Express Installatiehandleiding**

# **Inhoudsopgave**

- **Hoofdstuk 1: Aan de slag**
- Informatie over de AirPort Express
- De AirPort-software
- De vereisten
- De AirPort Express op een stopcontact aansluiten
- Het statuslampje van de AirPort Express
- En nu?
- **Hoofdstuk 2: De AirPort Express gebruiken**
- De AirPort Express gebruiken met een breedbandinternetverbinding
- Met de AirPort Express in een bestaand draadloos netwerk muziek naar uw stereoinstallatie of luidsprekers met eigen voeding streamen
- Via de AirPort Express een USB-printer delen
- **Hoofdstuk 3: De AirPort Express configureren**
- AirPort-configuratieprogramma gebruiken
- Een nieuw draadloos netwerk opzetten
- Toegang tot het internet configureren en voor andere computers beschikbaar stellen
- Verbinding met een bestaand draadloos netwerk maken
- Toegang tot het netwerk verlenen aan draadloze clients
- Geavanceerde opties instellen
- **Hoofdstuk 4: Tips en het oplossen van problemen**
- De juiste locatie voor de AirPort Express
- Mogelijke storingsbronnen in een AirPort-netwerk
- **Hoofdstuk 5: Meer informatie, service en ondersteuning**
- Hulp via het internet
- Geïntegreerd helpsysteem
- Service
- De locatie van het serienummer van de AirPort Express
- **Bijlage: AirPort Express-specificaties**
- Veiligheidstips voor de AirPort Express
- Gebruik de AirPort Express niet in de buurt van vochtige plaatsen
- Probeer de AirPort Express niet zelf te repareren
- Regulatory Compliance Information

# <span id="page-3-0"></span>**1 <sup>1</sup> Aan de slag**

Wij stellen het op prijs dat u een AirPort Express hebt aangeschaft. In deze handleiding vindt u informatie om met de AirPort Express aan de slag te gaan.

De AirPort Express is gebaseerd op een conceptversie van de 802.11n-specificatie van het IEEE (Institute of Electrical and Electronics Engineers) en biedt betere prestaties en heeft een groter bereik dan eerdere IEEE 802.11-normen. De AirPort Express is compatibel met computers die gebruikmaken van de normen 802.11b en 802.11g en met computers die gebruikmaken van de draadloze normen 802.11a en 802.11n.

Met de AirPort Express kunt u een breedbandinternetverbinding beschikbaar stellen voor draadloze computers in het netwerk, iTunes-muziek op uw stereo-installatie afspelen en een USB-printer delen.

De AirPort Express wordt geleverd met AirTunes, een gebruiksvriendelijke voorziening waarmee u iTunes-muziek via externe luidsprekers kunt afspelen.

Met de AirPort Express kunt u het volgende doen:

- Thuis een draadloos netwerk opzetten, verbinding met het internet maken en deze verbinding vervolgens delen met maximaal tien andere computers of met Wi-Fiapparaten, zoals de iPhone, iPod touch en Apple TV. Zo heeft iedereen in huis gelijktijdig toegang tot het internet.
- De AirPort Express aansluiten op de stereo-installatie of op luidsprekers met eigen voeding en vervolgens met AirTunes muziek uit iTunes afspelen. Hiervoor hebt u een Macintosh met een AirPort- of AirPort Extreme-kaart nodig, of een compatibele computer met Windows XP of Windows Vista.
- Een draadloze verbinding met een Ethernet-netwerk opzetten. Met AirPort of AirPort Extreme uitgeruste Macintosh computers en computers met Windows Vista of Windows XP hebben op deze manier toegang tot het volledige netwerk, zonder dat hieraan een kabel te pas komt.
- Een USB-printer op de AirPort Express aansluiten. Alle compatibele computers in het AirPort-netwerk kunnen via deze printer afdrukken. Dit geldt zowel voor computers die met een draadloze voorziening zijn uitgerust als voor computers die gebruikmaken van een vaste verbinding.

# <span id="page-5-0"></span>Informatie over de AirPort Express

De AirPort Express heeft drie poorten aan de onderzijde:

- Een Ethernet-poort ( $\leftrightarrow$ ) voor aansluiting van een ADSL- of kabelmodem of voor aansluiting van de AirPort Express op een bestaand Ethernet-netwerk
- Een analoge en optische digitale mini-stereoaansluiting (4)) voor aansluiting van de AirPort Express op een stereo-installatie of op luidsprekers met eigen voeding
- $\bullet$  Een USB-poort ( $\dot{\Psi}$ ) voor aansluiting van een compatibele printer op de AirPort Express

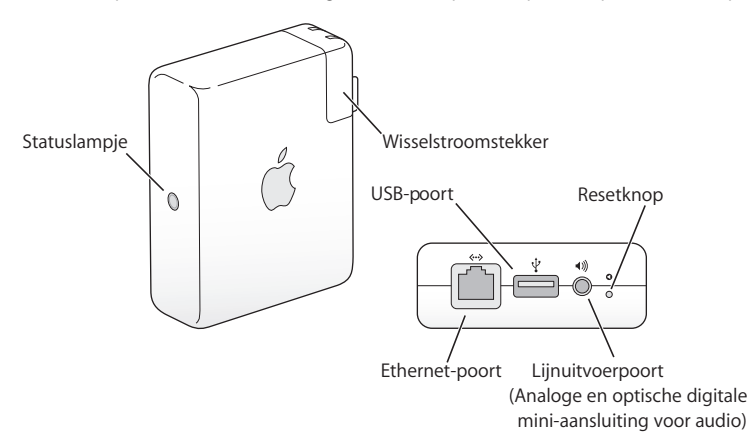

Naast de poorten bevindt zich een resetknop, die u kunt gebruiken als er zich problemen met de AirPort Express voordoen. Het statuslampje aan de zijkant van de AirPort Express geeft de huidige status aan.

# <span id="page-6-0"></span>De AirPort-software

De AirPort Express werkt met de AirPort-software op de AirPort Express-cd.

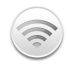

#### **AirPort-configuratieprogramma**

Met AirPort-configuratieprogramma kunt u de AirPort Express configureren om een draadloos netwerk op te zetten, verbinding met het internet te maken en een USB-printer te delen. U kunt de AirPort Express ook als brug configureren om via WDS het bereik van het bestaande AirPort Extreme- of AirPort Express-netwerk te vergroten. Met AirPort-configuratieprogramma kunt u uw AirPort Express en het draadloze netwerk snel en eenvoudig configureren.

AirPort-configuratieprogramma is een geavanceerd programma voor de configuratie en het beheer van een AirPort Extreme- of AirPort Express-basisstation. Met AirPortconfiguratieprogramma wijzigt u de netwerk-, routing- en beveiligingsinstellingen en stelt u andere geavanceerde opties in.

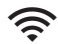

#### **Het AirPort-statusmenu in de menubalk**

Via het AirPort-statusmenu kunt u snel overschakelen op een ander AirPort-netwerk, de signaalsterkte van het huidige netwerk controleren, een "computer-naarcomputer-netwerk" opzetten en AirPort in- of uitschakelen. Het statusmenu is beschikbaar op computers met Mac OS X.

# <span id="page-7-0"></span>De vereisten

## **Voor de configuratie van de AirPort Express met een Macintosh gelden de volgende systeemvereisten:**

- Â Een Macintosh computer waarin een AirPort- of AirPort Extreme-kaart is geïnstalleerd
- Mac OS X versie 10.4 of hoger

# **Voor de configuratie van de AirPort Express met een Windows-pc gelden de volgende systeemvereisten:**

- Â Een Windows-computer met een processorsnelheid van minimaal 300 MHz en een compatibele draadloze adapter die voldoet aan de 802.11a-, 802.11b-, 802.11g- of 802.11n-norm
- Windows Vista of Windows XP met Service Pack 2

Om geluid vanaf uw computer af te spelen op een stereo-installatie die op de AirPort Express is aangesloten, is iTunes vereist. Controleer op www.apple.com/nl/itunes of u de meest recente versie van iTunes gebruikt.

De AirPort Express is geschikt voor elke computer die is uitgerust met een draadloze voorziening die voldoet aan de IEEE 802.11a-, 802.11b-, 802.11g- of 802.11n-norm. Om de AirPort Express te configureren, moet uw computer voldoen aan de bovenstaande vereisten.

# <span id="page-8-0"></span>De AirPort Express op een stopcontact aansluiten

Voordat u de AirPort Express op een stopcontact aansluit, moet u de benodigde kabels aansluiten op de poorten die u gaat gebruiken, zoals de Ethernet-kabel van uw ADSLof kabelmodem (om verbinding met het internet te maken), de geluidskabel die op uw stereo-installatie is aangesloten (om met AirTunes muziek uit iTunes af te spelen) en de USB-kabel van een compatibele USB-printer (om af te drukken op een USB-printer).

Als u de kabels van alle apparaten hebt aangesloten die u gaat gebruiken, sluit u de AirPort Express op het stopcontact aan. De AirPort Express heeft geen aan/uit-knop.

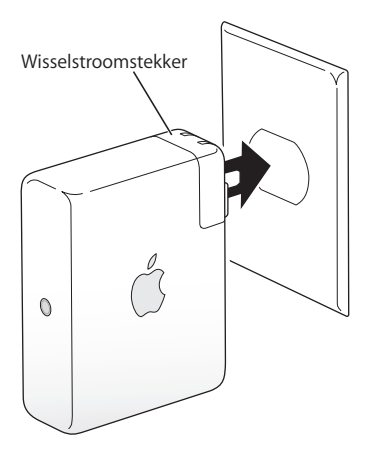

Als u de stekker van de AirPort Express-lichtnetadapter in het stopcontact steekt, start de AirPort Express op en knippert er gedurende één seconde een groen lampje. Vervolgens wordt het lampje oranje. Zodra het opstarten is voltooid, knippert het oranje lampje totdat de instellingen zijn bijgewerkt. Als de AirPort Express juist is geconfigureerd en er verbinding met het internet of een netwerk is gemaakt, brandt het groene lampie continu.

# <span id="page-9-0"></span>Het statuslampje van de AirPort Express

In de volgende tabel wordt een overzicht gegeven van de betekenis van de verschillende weergaven van het statuslampje.

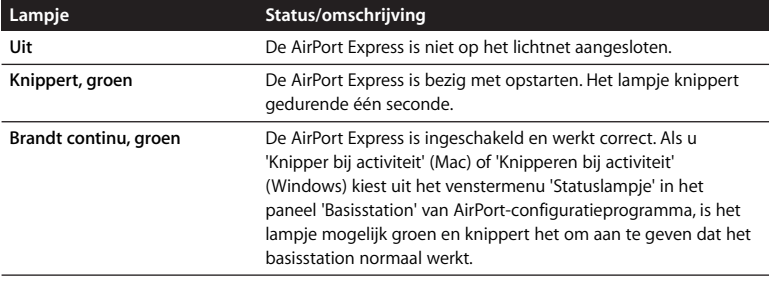

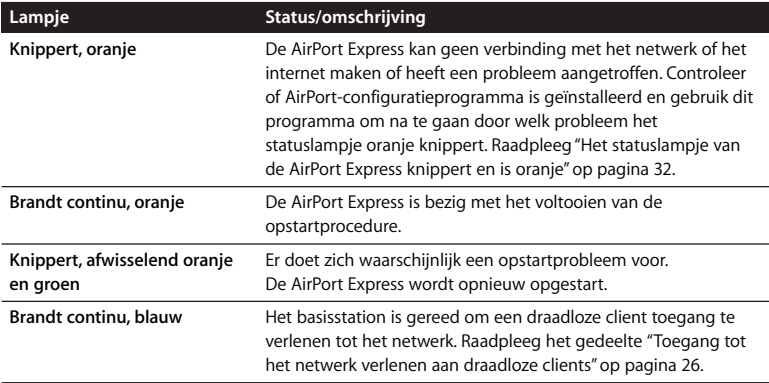

# <span id="page-10-0"></span>En nu?

Nadat u de AirPort Express hebt aangesloten, geeft u met AirPortconfiguratieprogramma de benodigde instellingen op voor gebruik van de AirPort Express met uw internetverbinding, uw stereo-installatie, een USB-printer of een bestaand netwerk.

Raadpleeg ["De AirPort Express gebruiken" op pagina 12](#page-11-2) voor voorbeelden van de verschillende manieren waarop u de AirPort Express kunt gebruiken en voor informatie over het opzetten van een draadloos netwerk.

Raadpleeg vervolgens ["De AirPort Express configureren" op pagina 20](#page-19-1) voor meer informatie over het configuratieproces.

# <span id="page-11-2"></span><span id="page-11-0"></span>**2 <sup>2</sup> De AirPort Express gebruiken**

# In dit hoofdstuk worden de verschillende manieren beschreven waarop u de AirPort Express kunt gebruiken.

Dit hoofdstuk bevat voorbeelden van mogelijke configuraties, afhankelijk van de manier waarop u de AirPort Express gebruikt. Bovendien wordt kort uitgelegd wat u moet doen om het AirPort Express-netwerk snel gebruiksklaar te maken.

# <span id="page-11-1"></span>De AirPort Express gebruiken met een breedbandinternetverbinding

Wanneer u de AirPort Express configureert voor netwerk- en internettoegang, hebben Macintosh computers met een AirPort- of AirPort Extreme-kaart en andere computers die zijn uitgerust met een draadloze netwerkvoorziening die voldoet aan de 802.11a-, 802.11b-, 802.11g- of 802.11n-norm toegang tot het draadloze AirPort-netwerk voor het uitwisselen van bestanden, het spelen van games en het gebruik van internettoepassingen, zoals webbrowsers en e-mailprogramma's.

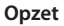

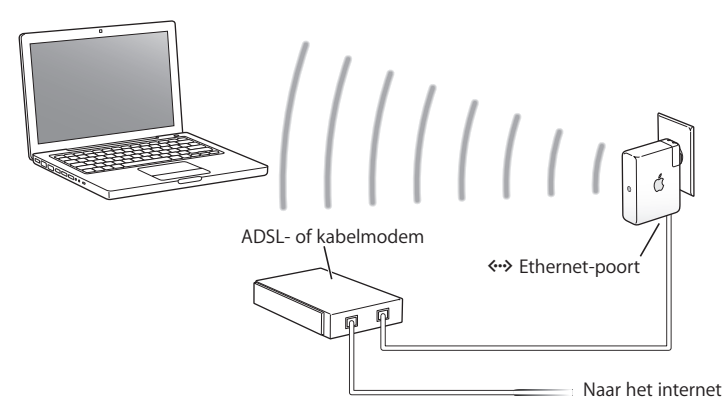

#### **Configuratie**

- 1 Sluit de ADSL- of kabelmodem op de Ethernet-poort ( $\leftrightarrow$ ) van de AirPort Express aan.
- **2** Zet een nieuw netwerk op met behulp van AirPort-configuratieprogramma. Raadpleeg ["De AirPort Express configureren" op pagina 20](#page-19-1) voor meer informatie.

Computers met AirPort of met andere draadloze kaarten en adapters kunnen via de AirPort Express verbinding met het internet maken.

Draadloze computers kunnen met elkaar communiceren via de AirPort Express.

# <span id="page-13-0"></span>Met de AirPort Express in een bestaand draadloos netwerk muziek naar uw stereo-installatie of luidsprekers met eigen voeding streamen

U kunt de AirPort Express ook als een client in een bestaand draadloos netwerk aansluiten. Als u de AirPort Express op uw stereo-installatie of op een luidsprekerset met eigen voeding aansluit, kunt u via AirTunes van uw muziek in iTunes genieten. Wanneer u de AirPort Express op een bestaand netwerk aansluit, kunt u deze in een andere ruimte plaatsen, zolang het basisstation zich maar binnen het bereik van het netwerk bevindt.

**Opzet**

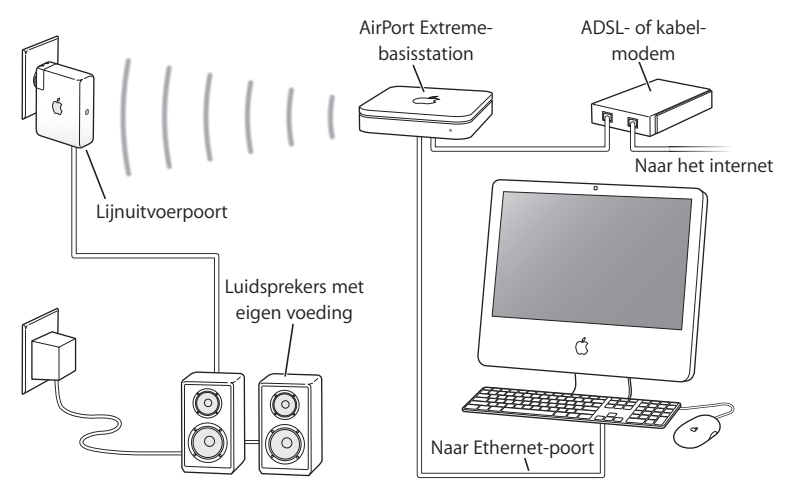

## **Configuratie**

1 Sluit de AirPort Express aan op de mini-stereoaansluiting (4)) van uw stereo-installatie of luidsprekers met eigen voeding via een digitale optische glasvezelkabel, een analoge mini-naar-RCA links/rechts stereokabel of een mini-naar-mini-stereokabel (afhankelijk van het type connector van de stereo-installatie of de luidsprekers).

*Opmerking:* U kunt de AirPort Express niet op USB-luidsprekers aansluiten. U moet gebruikmaken van luidsprekers met eigen voeding en een mini-stereoaansluiting.

- **2** Op een Macintosh kunt u via het AirPort-statusmenu inloggen op een draadloos netwerk. Op een computer met Windows houdt u de aanwijzer boven het pictogram van de draadloze verbinding totdat de AirPort-netwerknaam (SSID) wordt weergegeven. Vervolgens kiest u de naam uit de lijst als er meerdere netwerken beschikbaar zijn. Geef, indien nodig, het wachtwoord van het netwerk op.
- **3** Open iTunes op de computer en kies uw stereo-installatie of de luidsprekers uit het venstermenu rechtsonder in het iTunes-venster.

U kunt muziek vanuit iTunes naar meerdere AirPort Express-basisstations streamen door 'Meerdere luidsprekers' uit het luidsprekervenstermenu onder in het iTunes-venster te kiezen.

Op draadloze computers die zich binnen het bereik van de AirPort Express bevinden, kunt u draadloos muziek naar de AirPort Express streamen met behulp van iTunes 4.6 of hoger. U kunt maar met één computer tegelijk muziek naar de AirPort Express streamen.

Sluit de AirPort Express nooit aan op de koptelefoonaansluiting van uw stereo-installatie.

# <span id="page-16-0"></span>Via de AirPort Express een USB-printer delen

Als u een USB-printer op de AirPort Express aansluit, kunnen alle computers in het draadloze netwerk via deze printer afdrukken.

### **Opzet**

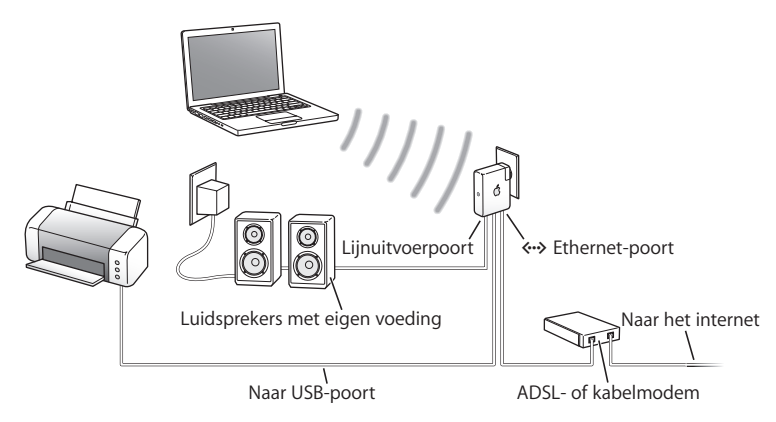

## **Configuratie**

- **1** Sluit de printer met behulp van een USB-kabel aan op de USB-poort ( $\dot{\psi}$ ) van de AirPort Express.
- **2** Zet een nieuw netwerk op of log in op een bestaand netwerk met AirPortconfiguratieprogramma. (Raadpleeg ["De AirPort Express configureren" op pagina 20](#page-19-1).)

Draadloze computers met Mac OS X versie 10.2.7 of hoger of Windows Vista of Windows XP kunnen via de printer afdrukken.

## **Vanaf een computer met Mac OS X versie 10.3 of 10.4 afdrukken**

- **1** Open het programma Printerconfiguratie (in de map 'Hulpprogramma's' in de map 'Programma's').
- **2** Selecteer de printer in de lijst.

Als de printer niet voorkomt in de lijst, klikt u op 'Voeg toe' en kiest u 'Bonjour' uit het venstermenu. Vervolgens selecteert u de printer in de lijst.

## **Vanaf een computer met Mac OS X versie 10.5 afdrukken**

- **1** Kies 'Apple' > 'Systeemvoorkeuren' en klik vervolgens op 'Afdrukken en faxen'.
- **2** Selecteer de printer in de lijst. Als de printer niet voorkomt in de lijst, klikt u op de knop met het plusteken onder de lijst en selecteert u vervolgens de printer die u wilt gebruiken.

## **Vanaf een Windows-computer afdrukken**

- **1** Installeer Bonjour voor Windows vanaf de cd die bij de AirPort Express is geleverd.
- **2** Volg de instructies op het scherm om de printer aan te sluiten.

# **De optionele geluidskabel en het optionele netsnoer**

Met de afzonderlijk verkrijgbare Stereo Connection Kit voor de AirPort Express kunt u het basisstation op uw stereo-installatie of op luidsprekers met een eigen voeding aansluiten. De Connection Kit bevat een analoge mini-naar-RCA links/rechts stereokabel, een digitale Toslink-glasvezelkabel en een netsnoer.

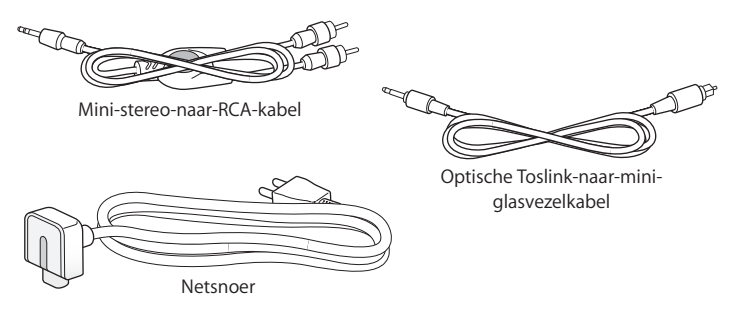

- Â Sluit de analoge kabel aan op de stereo-installatie als deze gebruikmaakt van standaard analoge kabels.
- Sluit de digitale glasvezelkabel aan op de stereo-installatie als deze een digitale Toslink-poort heeft.
- Gebruik het netsnoer als er geen stopcontact aanwezig is in de onmiddellijke nabijheid van de AirPort Express.

# <span id="page-19-1"></span><span id="page-19-0"></span>**3 <sup>3</sup> De AirPort Express configureren**

# In dit hoofdstuk wordt beschreven hoe u met de AirPortsoftware de AirPort Express kunt configureren.

Aan de hand van de schema's in het vorige hoofdstuk kunt u bepalen waar u de AirPort Express wilt gebruiken en welke voorzieningen u in het AirPort-netwerk wilt gebruiken. Vervolgens kunt u met behulp van de instructies in dit hoofdstuk uw AirPort Express configureren en een AirPort-netwerk opzetten.

Met AirPort-configuratieprogramma kunt u het volgende doen:

- Een nieuw netwerk opzetten waarmee draadloze computers met elkaar kunnen communiceren. Als u de AirPort Express als een basisstation configureert en verbinding met het internet maakt, kunnen de draadloze computers in het netwerk deze internetverbinding ook gebruiken.
- De AirPort Express met uw bestaande draadloze netwerk verbinden en met AirTunes iTunes-muziek afspelen op uw stereo-installatie of op luidsprekers met eigen voeding, en een USB-printer op het basisstation aansluiten om de printer te kunnen delen.

U kunt iTunes-muziek afspelen met AirTunes en een USB-printer delen in zowel nieuwe netwerken als reeds bestaande netwerken.

Als u meer dan één AirPort Express hebt, kunt u er bijvoorbeeld één aansluiten op de stereo-installatie in de huiskamer en één op de luidsprekerset met eigen voeding in de hobbykamer aansluiten. Vervolgens kunt u met AirTunes de muziek uit iTunes naar een van beide apparaten streamen, afhankelijk van waar in huis u zich bevindt. Kies de naam van de AirPort Express die u wilt gebruiken uit het luidsprekervenstermenu rechtsonder in het iTunes-venster. U kunt uw iTunes-bestanden ook naar meerdere AirPort Express-basisstations tegelijk streamen.

In dit hoofdstuk wordt beschreven hoe u met AirPort-configuratieprogramma een netwerk kunt opzetten en andere voorzieningen van de AirPort Express kunt configureren. Raadpleeg het document 'AirPort-netwerken opzetten met AirPortconfiguratieprogramma (Mac OS X versie 10.5 + Windows)' op www.apple.com/nl/ support/airport voor meer informatie over draadloze netwerken en de geavanceerde functies van AirPort-configuratieprogramma.

Dit document bevat onder andere informatie over het volgende:

- Het gebruik van AirPort-configuratieprogramma in combinatie met een AirPort Extreme 802.11n-basisstation
- Het gebruik van AirPort-configuratieprogramma voor de configuratie van een AirPort Express 802.11g-basisstation

*Opmerking:* De meeste taken voor het opzetten van een netwerk en de configuratie van de AirPort Express kunt u uitvoeren met behulp van de configuratie-assistent van AirPort-configuratieprogramma. Kies 'Handmatige configuratie' uit het Basisstationmenu van AirPort-configuratieprogramma om geavanceerde opties in te stellen. Raadpleeg het gedeelte ["Geavanceerde opties instellen" op pagina 27.](#page-26-0)

# <span id="page-21-0"></span>AirPort-configuratieprogramma gebruiken

Om de AirPort Express te configureren voor draadloze netwerken en internettoegang, gebruikt u de configuratie-assistent in AirPort-configuratieprogramma. AirPortconfiguratieprogramma wordt op de computer geïnstalleerd wanneer u de software van de AirPort Express-cd installeert.

# **AirPort-configuratieprogramma gebruiken op een Macintosh met Mac OS X versie 10.4 of hoger**

- **1** Open AirPort-configuratieprogramma (in de map 'Hulpprogramma's' in de map 'Programma's' op een Macintosh of via 'Start' > 'Alle programma's' > 'AirPort' op een computer met Windows XP of Windows 2000).
- **2** Selecteer de AirPort Express en klik op 'Configureer'.
- **3** Volg de instructies op het scherm om de AirPort Express te configureren en het draadloze netwerk op te zetten.

# **AirPort-configuratieprogramma gebruiken op een computer met Windows XP (met Service Pack 2)**

- **1** Open AirPort-configuratieprogramma (via 'Start' > 'Alle programma's' > 'AirPort').
- **2** Selecteer de AirPort Express en klik op 'Configureren'.

**3** Volg de instructies op het scherm om de AirPort Express te configureren en het draadloze netwerk op te zetten.

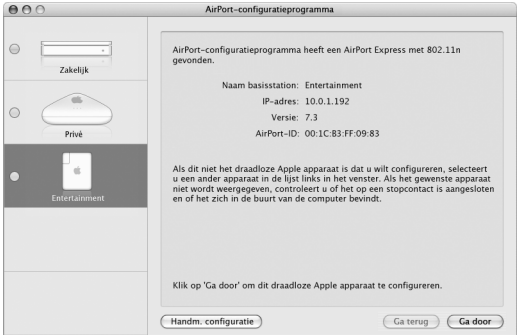

U moet een aantal vragen beantwoorden over het soort netwerk dat u wilt opzetten en de voorzieningen die u wilt gebruiken. De configuratie-assistent helpt u om de juiste instellingen op te geven voor het netwerk dat u opzet.

Als u de AirPort Express gebruikt voor toegang tot het internet, moet u beschikken over een breedbandverbinding (ADSL- of kabelmodem) bij een internetaanbieder, of een internetverbinding via een bestaand Ethernet-netwerk. Als u specifieke gegevens van uw aanbieder hebt ontvangen (zoals een statisch IP-adres of een PPPoE-gebruikersnaam en -wachtwoord), moet u deze mogelijk invoeren in AirPort-configuratieprogramma. Zorg er daarom voor dat u deze gegevens bij de hand hebt wanneer u de AirPort Express configureert.

# <span id="page-23-0"></span>Een nieuw draadloos netwerk opzetten

Met de configuratie-assistent van AirPort-configuratieprogramma kunt u een nieuw draadloos netwerk opzetten. De configuratie-assistent helpt u bij het uitvoeren van de stappen die nodig zijn om een naam voor het netwerk op te geven, het netwerk met een wachtwoord te beveiligen en andere instellingen op te geven.

## **Een USB-printer via het netwerk delen**

- **1** Sluit de printer aan op de USB-poort ( $\dot{\Psi}$ ) van de AirPort Express.
- **2** Open AirPort-configuratieprogramma (in de map 'Hulpprogramma's' in de map 'Programma's' in Mac OS X en via 'Start' > 'Alle programma's' > 'AirPort' in Windows XP).
- **3** Volg de instructies op het scherm om een nieuw netwerk op te zetten.

# <span id="page-23-1"></span>Toegang tot het internet configureren en voor andere computers beschikbaar stellen

Als u de internetverbinding beschikbaar wilt stellen voor andere draadloze computers in het netwerk, moet u de AirPort Express configureren voor het delen van de internetverbinding. Nadat u dit hebt gedaan, hebben de computers toegang tot het internet via het AirPort-netwerk. De AirPort Express maakt verbinding met het internet en stuurt de gegevens via het AirPort-netwerk naar de andere computers.

Voordat u met AirPort-configuratieprogramma het basisstation kunt configureren, moet u de ADSL- of kabelmodem aansluiten op de Ethernet-poort ( $\leftrightarrow$ ) van de AirPort Express. Als u via een bestaand Ethernet-netwerk toegang tot het internet wilt configureren, kunt u in plaats daarvan de AirPort Express aansluiten op het Ethernet-netwerk.

Met de configuratie-assistent in AirPort-configuratieprogramma voert u de gegevens van uw internetaanbieder in en stelt u in hoe de AirPort Express deze instellingen beschikbaar stelt voor andere computers.

Met AirPort-configuratieprogramma configureert u snel en eenvoudig het basisstation en het netwerk. Als u nog andere opties wilt instellen voor het netwerk, zoals beperkte toegang tot het netwerk of geavanceerde DHCP-opties, kiest u in AirPortconfiguratieprogramma 'Handmatige configuratie' uit het Basisstation-menu.

# <span id="page-24-0"></span>Verbinding met een bestaand draadloos netwerk maken

Met AirPort-configuratieprogramma kunt u op een bestaand draadloos netwerk inloggen. Wanneer u de AirPort Express op uw stereo-installatie aansluit, kan met elke computer in het draadloze netwerk met AirTunes muziek uit iTunes via de stereoinstallatie worden afgespeeld. Als u een USB-printer of harde schijf op uw AirPort Express aansluit, kan via alle computers in het draadloze netwerk worden afgedrukt of kunnen de bestanden op de harde schijf door al deze computers worden gedeeld.

Controleer of de geluidskabel op de stereo-installatie en de USB-kabel op de printer zijn aangesloten voordat u AirPort-configuratieprogramma gebruikt.

#### **Verbinding maken met een bestaand netwerk**

- **1** Open AirPort-configuratieprogramma (in de map 'Hulpprogramma's' in de map 'Programma's' in Mac OS X en via 'Start' > 'Alle programma's' > 'AirPort' in Windows).
- **2** Volg de instructies op het scherm om de AirPort Express met het draadloze netwerk te verbinden.

# <span id="page-25-1"></span><span id="page-25-0"></span>Toegang tot het netwerk verlenen aan draadloze clients

Als uw netwerk is beveiligd met een wachtwoord via WPA Persoonlijk of WPA/WPA2 Persoonlijk, kunt u draadloze clients toegang tot uw netwerk verlenen zonder dat deze een wachtwoord voor het netwerk hoeven op te geven.

Wanneer u toestaat dat een client kan inloggen op uw netwerk, worden de naam van de client en het draadloze MAC-adres (of de AirPort-ID) opgeslagen in de toegangscontrolelijst totdat u de client uit de lijst verwijdert. U kunt 24 uur toegang verlenen. Na deze tijd kan de client niet meer inloggen op uw netwerk.

Als u een client toegang tot uw draadloze netwerk verleent, hoeft de client het netwerkwachtwoord niet op te geven.

#### **Clients toegang tot uw netwerk verlenen**

- **1** Open AirPort-configuratieprogramma, selecteer uw basisstation en kies vervolgens 'Handmatige configuratie' uit het Basisstation-menu. Geef, indien nodig, het wachtwoord van het basisstation op.
- **2** Kies 'Voeg draadloze clients toe' (Mac) of 'Draadloze clients toevoegen' (Windows) uit het Basisstation-menu.
- **3** Stel in op welke wijze clients inloggen op het netwerk:
	- Selecteer 'PIN-code' om de achtcijferige code in te stellen die clients moeten opgeven om toegang tot het netwerk te krijgen.
	- Â Selecteer 'Eerste poging' om toegang te verlenen aan de eerste client die op het netwerk probeert in te loggen.

**4** Selecteer 'Beperk toegang van client tot 24 uur' (Mac) of 'Toegang van client beperken tot 24 uur' (Windows) als u slechts één dag toegang tot uw netwerk wilt toestaan. Als u deze optie niet selecteert, heeft de client toegang tot uw netwerk totdat u de naam van de client uit de lijst verwijdert.

# <span id="page-26-0"></span>Geavanceerde opties instellen

Om geavanceerde opties in te stellen, kunt u de AirPort Express handmatig configureren via AirPort-configuratieprogramma. U kunt geavanceerde instellingen voor het basisstation opgeven. U kunt bijvoorbeeld geavanceerde beveiligingsopties instellen, gesloten netwerken opzetten, de toegangscontrole of DHCP-leasetijd wijzigen en gebruikersaccounts instellen.

# **Geavanceerde opties instellen of de instellingen wijzigen voor een reeds bestaand netwerk**

**1** Kies het draadloze netwerk dat u wilt aanpassen.

Op de Mac gebruikt u hiervoor het AirPort-statusmenu in de menubalk. Op een computer met Windows XP houdt u de aanwijzer boven het symbool van de draadloze verbinding totdat de AirPort-netwerknaam (SSID) wordt weergegeven. Vervolgens kiest u de naam uit de lijst als er meerdere netwerken beschikbaar zijn.

De standaardnetwerknaam voor een Apple basisstation is 'AirPortNetwork XXXXXX' (waarbij XXXXXX wordt vervangen door de laatste zes cijfers van de AirPort-ID ofwel het MAC-adres (Media Access Control)). Op de AirPort Express vindt u de AirPort-ID aan de zijde met de netsnoeraansluiting.

**2** Open AirPort-configuratieprogramma (in de map 'Hulpprogramma's' in de map 'Programma's' in Mac OS X en via 'Start' > 'Alle programma's' > 'AirPort' in Windows XP).

- **3** Als de lijst meerdere basisstations bevat, kiest u het basisstation waarvan u de instellingen wilt wijzigen. Als het basisstation dat u wilt configureren niet wordt weergegeven, klikt u op 'Zoek opnieuw' (Mac) of 'Opnieuw zoeken' (Windows) om opnieuw naar beschikbare basisstations te zoeken. Vervolgens selecteert u het juiste basisstation.
- **4** Kies 'Handmatige configuratie' uit het Basisstation-menu. Geef, indien nodig, een wachtwoord op.

# <span id="page-28-0"></span>**4 <sup>4</sup> Tips en het oplossen van problemen**

De meeste problemen met de AirPort Express kunnen snel worden opgelost door de aanwijzingen in dit hoofdstuk op te volgen.

**De AirPort Express-software kan de juiste AirPort-hardware niet vinden** Controleer of in de computer waarmee u werkt een AirPort- of AirPort Extreme-kaart is geïnstalleerd. Als u de kaart onlangs hebt geïnstalleerd, zet u de computer uit en controleert u of kaart op de juiste manier is geïnstalleerd. Controleer of de AirPortantenne goed op de kaart is aangesloten (op het moment dat de antenne wordt aangesloten, hoort u een klik). Controleer of het andere uiteinde van de kaart goed op de connector van de AirPort-kaartsleuf is aangesloten.

Als u werkt met een Windows-computer, controleert u of de draadloze kaart of adapter op de juiste wijze is geïnstalleerd. Raadpleeg de documentatie bij de computer voor informatie over het controleren van de verbinding.

# **U kunt vanuit iTunes geen muziek op uw stereo-installatie afspelen** Controleer het volgende:

- Controleer of de AirPort Express is aangesloten op een stopcontact, zich binnen het bereik van de computer bevindt en of u de juiste kabels hebt aangesloten. Mogelijk moet u inloggen op het AirPort Express-netwerk.
- Controleer of uw AirPort Express is geselecteerd in het luidsprekervenstermenu rechtsonder in het iTunes-venster.
- Controleer tevens of u werkt met iTunes 4.6 of hoger.

# **De afgespeelde muziek is niet hoorbaar**

Als de muziek wordt afgespeeld (de voortgangsbalk boven in het iTunes-venster beweegt) maar u niets hoort, controleert u het volgende:

• Als u de muziek afspeelt via luidsprekers die u op de AirPort Express hebt aangesloten en u op de Mac in het paneel 'Audio' van het iTunes-voorkeurenvenster het aankruisvak 'Wijzig volume van AirTunes-luidsprekers niet vanuit iTunes' hebt ingeschakeld, controleert u of de luidsprekers zijn geselecteerd in het luidsprekervenstermenu onder in het iTunes-venster en of het volume van de luidsprekers niet te laag is ingesteld.

# **U bent het wachtwoord van het netwerk of de AirPort Express vergeten**

U kunt het wachtwoord van het AirPort-netwerk of de AirPort Express wissen door het basisstation opnieuw in te stellen.

#### **Uw wachtwoord opnieuw instellen**

**1** Houd de resetknop met behulp van het uiteinde van een rechtgebogen paperclip één seconde ingedrukt.

**2** Selecteer het AirPort-netwerk.

#### **Op een Mac:**

Â Kies uit het AirPort-statusmenu in de menubalk het netwerk dat door de AirPort Express is opgezet (de netwerknaam wordt niet gewijzigd).

## **Op een computer met Windows Vista of Windows XP:**

- Houd de aanwijzer boven het symbool van de draadloze verbinding totdat de AirPort-netwerknaam (SSID) wordt weergegeven. Vervolgens kiest u de naam uit de lijst als er meerdere netwerken beschikbaar zijn.
- **3** Open AirPort-configuratieprogramma (in de map 'Hulpprogramma's' in de map 'Programma's' op de Mac en via 'Start' > 'Alle programma's' > 'AirPort' in Windows).
- **4** Selecteer de AirPort Express en klik op 'Configureer' (Mac) of 'Configureren' (Windows).
- **5** Wijzig in het venster dat verschijnt de volgende gegevens:
	- Stel het wachtwoord van de AirPort Express opnieuw in.
	- Â Schakel codering in als u wilt dat het wachtwoord voor het AirPort-netwerk wordt beveiligd. Als u codering inschakelt, moet u een nieuw wachtwoord voor het AirPortnetwerk opgeven.
- **6** Klik op 'OK'.

De AirPort Express wordt opnieuw opgestart om de nieuwe instellingen te laden.

# **De AirPort Express reageert niet**

Haal de AirPort Express uit het stopcontact en sluit het basisstation vervolgens weer opnieuw aan.

Als de AirPort Express helemaal niet meer reageert, moet u mogelijk de fabrieksinstellingen herstellen. Hiermee worden al uw eigen instellingen verwijderd en worden de instellingen hersteld waarmee de AirPort Express is geleverd.

# <span id="page-31-0"></span>**Het statuslampje van de AirPort Express knippert en is oranje**

Mogelijk is de Ethernet-kabel niet goed aangesloten, bevindt het basisstation zich buiten het bereik van een AirPort-netwerk of is er een probleem met uw internetaanbieder. Als u toegang tot het internet hebt via een ADSL- of kabelmodem, is mogelijk de verbinding tussen de modem en het netwerk of het internet verbroken. Haal de stekker van de modem uit het stopcontact, wacht enkele seconden en sluit de modem opnieuw aan. Controleer of de AirPort Express rechtstreeks op de modem is aangesloten via Ethernet voordat u de stekker weer in het stopcontact stopt.

Als u wilt weten waarom het lampje oranje knippert, opent u AirPortconfiguratieprogramma, selecteert u het basisstation en kiest u 'Handmatige configuratie' uit het Basisstation-menu. Voer, indien nodig, het wachtwoord van het basisstation in en klik op 'Status basisstation'. Vervolgens wordt informatie over het knipperende lampje weergegeven.

U kunt ook het aankruisvak 'Controleer basisstations op problemen' (Mac) of 'Basisstations op problemen controleren' (Windows) in het AirPort-voorkeurenvenster inschakelen. Als zich problemen voordoen met het basisstation, wordt AirPortconfiguratieprogramma geopend en wordt u geholpen bij het oplossen van de problemen.

*Opmerking:* als de AirPort Express is geconfigureerd als een draadloze clientcomputer en is ingelogd op een netwerk dat wordt beveiligd door middel van een toegangscontrolelijst, moet de AirPort Express op deze lijst voorkomen om toegang tot het netwerk te kunnen krijgen.

## **De fabrieksinstellingen van de AirPort Express herstellen**

m Houd de resetknop met behulp van het uiteinde van een rechtgebogen paperclip tien seconden ingedrukt.

De AirPort Express wordt met de volgende instellingen opgestart:

- de AirPort Express ontvangt het IP-adres via DHCP
- Â de naam van het netwerk wordt 'Apple Network XXXXXX' (elke X is een letter of cijfer)
- het wachtwoord van de AirPort Express wordt opnieuw ingesteld op 'public'

De profielen die u met AirPort-configuratieprogramma voor de AirPort Express hebt aangemaakt, blijven behouden als u het basisstation opnieuw instelt.

Als u de fabrieksinstellingen wilt herstellen en de door u aangemaakte profielen wilt verwijderen, doet u het volgende:

- **1** Koppel de AirPort Express los.
- **2** Houd de resetknop met behulp van het uiteinde van een rechtgebogen paperclip ingedrukt terwijl u de AirPort Express weer op het lichtnet aansluit. Wacht totdat het statuslampje knippert en stel dan pas het basisstation opnieuw in.

# **De printer reageert niet**

Als de computers in het AirPort-netwerk niet kunnen afdrukken via de printer die u op de USB-poort van de AirPort Express hebt aangesloten, doet u het volgende:

- **1** Controleer of de printer is aangesloten op het lichtnet en is ingeschakeld.
- **2** Controleer of de kabels goed op de printer en op de USB-poort van de AirPort Express zijn aangesloten.
- **3** Controleer of de printer is geselecteerd in de lijst met printers op de clientcomputers.

#### **De printer selecteren op een computer met Mac OS X versie 10.3 of 10.4**

- Open het programma Printerconfiguratie in de map 'Hulpprogramma's' in de map 'Programma's'.
- Als de printer niet in de lijst voorkomt, klikt u op 'Voeg toe'.
- Kies 'Boniour' uit het venstermenu.
- Selecteer de printer en klik op 'Voeg toe'.

#### **De printer selecteren op een computer met Mac OS X versie 10.5**

- Kies 'Apple' > 'Systeemvoorkeuren' en klik vervolgens op 'Afdrukken en faxen'.
- Â Selecteer de printer in de lijst. Als de printer niet voorkomt in de lijst, klikt u op de knop met het plusteken onder de lijst en selecteert u vervolgens de printer die u wilt gebruiken.

#### **De printer selecteren op een computer met Windows**

- Open 'Printers en faxapparaten' via het Start-menu.
- Selecteer de printer. Als de printer niet in de lijst voorkomt, klikt u op 'Printer toevoegen' en volgt u de instructies op het scherm.
- **4** Zet de printer uit, wacht enkele seconden en zet de printer weer aan.

# **De AirPort-software bijwerken**

Apple brengt regelmatig een bijgewerkte versie van de AirPort-software uit.

#### **De software van het basisstation bijwerken**

- **1** Open AirPort-configuratieprogramma (in de map 'Hulpprogramma's' in de map 'Programma's' op een Macintosh of via 'Start' > 'Alle programma's' > 'AirPort' op een computer met Windows XP of Windows 2000).
- **2** Kies 'Zoek naar updates' (Mac) of 'Zoeken naar updates' (Windows) uit het AirPortconfiguratieprogramma-menu.
- **3** Klik op 'Download' (Mac) of 'Downloaden' (Windows) om alle beschikbare firmwareupdates te downloaden. Als u bepaalde firmware voor uw basisstation wilt selecteren, klikt u op 'Toon details'.
- **4** Zodra de firmware is gedownload, klikt u op 'Werk bij' (Mac) of 'Bijwerken' (Windows) om de software op uw basisstation te installeren. Als u meerdere basisstations wilt bijwerken, klikt u op 'Toon details' om de desbetreffende basisstations te selecteren.

# <span id="page-35-0"></span>De juiste locatie voor de AirPort Express bepalen

De volgende aanbevelingen kunnen ervoor zorgen dat de AirPort Express een maximaal draadloos bereik en een optimale netwerkdekking heeft.

- Plaats de AirPort Express in een open ruimte met weinig obstakels, zoals grote meubels of muren. Plaats het basisstation niet in de buurt van metalen oppervlakken.
- Als u de AirPort Express achter meubilair plaatst, moet u ten minste 2,5 centimeter ruimte laten tussen het basisstation en de rand van het meubilair.
- Leg de AirPort Express niet op een van de zijkanten neer.
- Plaats de AirPort Express niet in een omgeving die aan drie of meer zijden wordt ingesloten door metalen oppervlakken.
- Als u de AirPort Express in de buurt van een stereo-installatie plaatst, moet u ervoor zorgen dat het basisstation niet volledig wordt omgeven door audio- of videokabels of netsnoeren. Plaats het basisstation zo dat alle kabels zich aan één zijde bevinden. Zorg dat er zo veel mogelijk ruimte is tussen het basisstation en de kabels.
- Â Als u de AirPort Express achter uw stereo-installatie wilt plaatsen, kunt u het basisstation het best aan een van de zijkanten plaatsen. Plaats het basisstation niet midden achter de stereo-installatie.
- Zorg dat er minimaal acht meter ruimte is tussen de AirPort Express en een magnetron, een 2,4-GHz draadloze telefoon of een andere storingsbron.

# <span id="page-36-0"></span>Mogelijke storingsbronnen in een AirPort-netwerk

Hoe verder de storingsbron is verwijderd, des te kleiner is de kans op problemen. Een aantal voorbeelden van mogelijke storingsbronnen in AirPort-communicatie:

- Magnetrons
- HF-storingen van DSS (Direct Satellite Service)
- De oorspronkelijke coaxkabel die bij bepaalde typen satellietschotels wordt geleverd (neem contact op met de leverancier voor een nieuwere kabel)
- Bepaalde elektrische installaties, zoals stroomkabels, elektrische spoorweglijnen en elektriciteitscentrales
- Draadloze telefoons met een frequentie van 2.4 GHz. Als u problemen ondervindt met uw telefoon of de AirPort-communicatie, moet u een ander kanaal voor het basisstation kiezen.
- Basisstations in de omgeving die gebruikmaken van nabijgelegen kanalen. Als basisstation A is ingesteld op kanaal 1, moet basisstation B worden ingesteld op kanaal 4 of hoger.

# <span id="page-37-2"></span><span id="page-37-0"></span>**5 <sup>5</sup> Meer informatie, service en ondersteuning**

U vindt meer informatie over het gebruik van de AirPort Express op de harde schijf, op het internet of in het geïntegreerde helpsysteem.

# <span id="page-37-1"></span>Hulp via het internet

Raadpleeg voor de meest recente informatie over de AirPort Express de volgende website: www.apple.com/nl/airportexpress

Om de AirPort Express te registreren (als u dat niet hebt gedaan tijdens de installatie van de software van de AirPort Express-cd), gaat u naar www.apple.com/nl/register.

Voor meer informatie over service en ondersteuning, diverse discussieforums waar u productspecifieke informatie en feedback kunt vinden en de meest recente Apple softwaredownloads gaat u naar www.apple.com/nl/support/airport.

Voor ondersteuning buiten de Verenigde Staten raadpleegt u de website www.apple.com/support en kiest u uw land uit het venstermenu.

# <span id="page-38-0"></span>Geïntegreerd helpsysteem

m Voor meer informatie over het gebruik van AirPort opent u AirPortconfiguratieprogramma en kiest u 'Help' > 'AirPort-configuratieprogramma Help'.

# <span id="page-38-1"></span>Service

Als uw AirPort Express is beschadigd of niet juist functioneert, raadpleegt u de informatie in deze handleiding, in het geïntegreerde helpsysteem en op het internet.

Als u aan de hand van deze informatie het probleem niet kunt oplossen, raadpleegt u www.apple.com/nl/support voor informatie over de mogelijkheden voor het laten uitvoeren van een reparatie.

# <span id="page-38-2"></span>De locatie van het serienummer van de AirPort Express U vindt het serienummer aan de achterzijde van het basisstation.

# <span id="page-39-0"></span>**AirPort Express-specificaties**

#### **AirPort-specificaties**

- Â *Frequentieband:* 2,4 of 5 GHz (gigahertz)
- Â *Radio-uitgangsvermogen:* 20 dBM (nominaal)
- Â *Normen:* voldoet aan de 1- en 2-Mbps 802.11 DSSS-norm, aan de 802.11a-, 802.11b-, 802.11g-specificatie en aan een 802.11n-conceptspecificatie

#### **Interfaces**

- RJ-45 Ethernet LAN-connector voor ingebouwde 10/100Base-T-poort (<-->
- USB (Universal Serial Bus)  $(\dot{\Psi})$
- Analoge/digitale optische 3,5-mm mini-aansluiting
- AirPort Extreme

#### **Omgevingsspecificaties**

- Â *Temperatuur bij gebruik:* 0° tot 35 °C
- Â *Temperatuur bij opslag:* -25° tot 60 °C
- Â *Relatieve luchtvochtigheid bij gebruik:* 20 tot 80%
- Â *Relatieve luchtvochtigheid bij opslag:* 10% tot 90%, niet-condenserend
- Â *Hoogte bij gebruik:* tot 3048 m
- Â *Hoogte bij opslag:* tot 4572 m

#### **Afmetingen en gewicht**

- Â *Hoogte:* 94 mm
- Â *Breedte:* 75 mm
- Â *Dikte:* 28,5 mm
- Â *Gewicht:* 215 gram

#### **Hardwareadressen**

De AirPort Express heeft twee hardwareadressen (op de zijkant van de behuizing):

- De AirPort-ID: het adres waarmee de AirPort Express in een draadloos netwerk wordt geïdentificeerd.
- De Ethernet-ID: Dit wordt ook wel het MAC-adres genoemd. U moet dit adres mogelijk aan uw internetaanbieder doorgeven om met de AirPort Express verbinding met het internet te kunnen maken.

# <span id="page-40-0"></span>Veiligheidstips voor de AirPort Express

- De enige manier om de stroomvoorziening naar de AirPort Express volledig te onderbreken, is door de stekker van het basisstation uit het stopcontact te trekken.
- Houd de AirPort Express altijd vast aan de zijkanten als u deze aansluit of uit het stopcontact haalt. Zorg ervoor dat u het metalen gedeelte van de stekker niet aanraakt.
- De AirPort Express is een onderdeel dat onder hoogspanning staat en mag daarom nooit worden geopend, ook niet als de AirPort Express is uitgeschakeld. Raadpleeg ["Meer informatie, service en ondersteuning" op pagina 38](#page-37-2) als onderhoud aan de AirPort Express moet worden uitgevoerd.
- Â Probeer nooit een connector in de poort te duwen als deze niet lijkt te passen. In dit geval gebruikt u waarschijnlijk de verkeerde connector. Zorg ervoor dat u de juiste connector voor de poort gebruikt en dat u de connector op de juiste manier in de poort steekt.
- Als u het optionele netsnoer gebruikt, mag u de AirPort Express niet bij het netsnoer vasthouden.
- Â Wanneer u de AirPort Express gebruikt, wordt de behuizing warm. Dit is normaal. De behuizing van de AirPort Express fungeert als een koelvlak waarlangs warmte die in het basisstation is ontstaan, wordt afgevoerd naar buiten.

# <span id="page-41-0"></span>Gebruik de AirPort Express niet in de buurt van vochtige plaatsen

*WAARSCHUWING:* om een elektrische schok of letsel te voorkomen, moet u de AirPort Express niet gebruiken in de buurt van vochtige plaatsen.

- Houd de AirPort Express uit de buurt van vochtige plaatsen en vloeistoffen, zoals dranken, bekers, wastafels, badkamers, fonteintjes, enzovoort.
- Stel de AirPort Express niet bloot aan direct zonlicht, regen of andere vochtige omstandigheden.
- Zorg ervoor dat u geen voedsel of vocht op de AirPort Express morst. Als u per ongeluk iets op de AirPort Express hebt gemorst, moet u het netsnoer van de AirPort Express eerst uit het stopcontact halen voordat u het basisstation schoonmaakt.

Als u per ongeluk iets op de AirPort Express hebt gemorst, moet u het basisstation mogelijk naar Apple sturen voor onderhoud. Raadpleeg [Hoofdstuk 5, "Meer informatie,](#page-37-2)  [service en ondersteuning", op pagina 38.](#page-37-2)

# <span id="page-42-0"></span>Probeer de AirPort Express niet zelf te repareren

*WAARSCHUWING:* Probeer de AirPort Express niet te openen of uit elkaar te halen. Als u dit wel doet, kunt u een elektrische schok krijgen en kan de garantie komen te vervallen. De AirPort Express bevat geen onderdelen die u zelf kunt vervangen.

#### <span id="page-43-0"></span>**Regulatory Compliance Information**

#### **Wireless Radio Use**

This device is restricted to indoor use due to its operation in the 5.15 to 5.25 GHz frequency range to reduce the potential for harmful interference to cochannel Mobile Satellite systems.

Cet appareil doit être utilisé à l'intérieur.

#### **Exposure to Radio Frequency Energy**

The radiated output power of this device is well below the FCC radio frequency exposure limits. However, this device should be operated with a minimum distance of at least 20 cm between its antennas and a person's body and the antennas used with this transmitter must not be co-located or operated in conjunction with any other antenna or transmitter subject to the conditions of the FCC Grant.

#### **FCC Declaration of Conformity**

This device complies with part 15 of the FCC rules. Operation is subject to the following two conditions: (1) This device may not cause harmful interference, and (2) this device must accept any interference received, including interference that may cause undesired operation. See instructions if interference to radio or television reception is suspected.

#### **Radio and Television Interference**

This computer equipment generates, uses, and can radiate radio-frequency energy. If it is not installed and used properly—that is, in strict accordance with Apple's instructions—it may cause interference with radio and television reception.

This equipment has been tested and found to comply with the limits for a Class B digital device in accordance with the specifications in Part 15 of FCC rules. These specifications are designed to provide reasonable

protection against such interference in a residential installation. However, there is no guarantee that interference will not occur in a particular installation.

You can determine whether your computer system is causing interference by turning it off. If the interference stops, it was probably caused by the computer or one of the peripheral devices.

If your computer system does cause interference to radio or television reception, try to correct the interference by using one or more of the following measures:

- **Turn the television or radio antenna until the** interference stops.
- Move the computer to one side or the other of the television or radio.
- Move the computer farther away from the television or radio.
- Plug the computer into an outlet that is on a different circuit from the television or radio. (That is, make certain the computer and the television or radio are on circuits controlled by different circuit breakers or fuses.)

If necessary, consult an Apple Authorized Service Provider or Apple. See the service and support information that came with your Apple product. Or, consult an experienced radio/television technician for additional suggestions.

*Important:* Changes or modifications to this product not authorized by Apple Inc. could void the EMC compliance and negate your authority to operate the product.

This product was tested for FCC compliance under conditions that included the use of Apple peripheral devices and Apple shielded cables and connectors between system components. It is important that you use Apple peripheral devices and shielded cables and connectors between system components to reduce the possibility of causing interference to radios, television sets, and other electronic devices. You can obtain Apple peripheral devices and the proper shielded cables and connectors through an Apple-authorized dealer. For non-Apple peripheral devices, contact the manufacturer or dealer for assistance.

*Responsible party (contact for FCC matters only):*  Apple Inc., Corporate Compliance, 1 Infinite Loop M/S 26-A, Cupertino, CA 95014-2084.

#### **Industry Canada Statement**

This Class B device meets all requirements of the Canadian interference-causing equipment regulations.

Cet appareil numérique de la Class B respecte toutes les exigences du Règlement sur le matériel brouilleur du Canada.

#### **VCCI Class B Statement**

情報処理装置等電波障害自主規制について

この装置は、情報処理装置等電波障害自主規制協議 会 (VCCI) の基準に基づくクラス B 情報技術装置で す。この装置は家庭環境で使用されることを目的と していますが、この装置がラジオやテレビジョン受 信機に近接して使用されると、受信障害を引き起こ すことがあります。

取扱説明書に従って正しい取扱をしてください。

#### **Europa: verklaring van overeenstemming EU**

Raadpleeg www.apple.com/euro/compliance voor meer informatie.

#### **Europese Unie — Gescheiden inzameling**

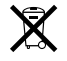

Bovenstaand symbool geeft aan dat dit product volgens de lokale regelgeving niet samen met huishoudelijk afval mag worden weggegooid. Wanneer dit product niet meer bruikbaar is, brengt u het naar een hiertoe door de lokale autoriteiten aangewezen inzamelingspunt. Sommige inzamelingspunten vragen hiervoor geen vergoeding. Het apart inzamelen en recyclen van uw product betekent dat natuurlijke hulpbronnen niet onnodig worden aangesproken en dat het product zodanig wordt gerecycled dat het milieu en de gezondheid van de mens worden beschermd.

#### **Gebruikte batterijen en recycling**

Dit product heeft een interne batterij. Lever gebruikte batterijen in als klein chemisch afval. Ga voor meer informatie over het recyclingprogramma van Apple naar www.apple.com/nl/environment.

*California:* The coin cell battery in your product contains perchlorates. Special handling and disposal may apply. Refer to www.dtsc.ca.gov/hazardouswaste/perchlorate.

*Deutschland:* Dieses Gerät enthält Batterien. Bitte nicht in den Hausmüll werfen. Entsorgen Sie dieses Gerätes am Ende seines Lebenszyklus entsprechend der maßgeblichen gesetzlichen Regelungen.

*Nederland:* gebruikte batterijen kunnen worden ingeleverd bij de chemokar of in een speciale batterijcontainer voor klein chemisch afval (kca) worden gedeponeerd.

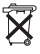

#### *Taiwan:*

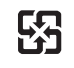

廢雷池請回收

#### **Apple en het milieu**

Apple Inc. probeert zoveel mogelijk schadelijke gevolgen voor het milieu door Apple activiteiten en producten te beperken. Meer informatie vindt u op het web op www.apple.com/nl/environment.

#### 中国

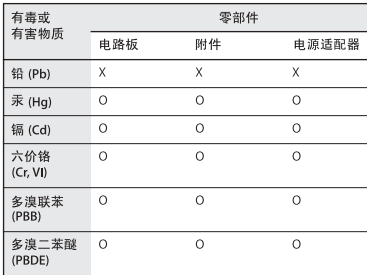

O: 表示该有毒有害物质在该部件所有均质材料中的含量均在 SJ/T 11363-2006 规定的限量要求以下。

X: 表示该有毒有害物质至少在该部件的某一均质材料中的含 量超出 SI/T 11363-2006 规定的限量要求。

根据中国电子行业标准 SI/T11364-2006 和相关的中国 政府法规、本产品及其某些内部或外部组件上可能带 有环保使用期限标识。取决于组件和组件制造商,产 品及其组件上的使用期限标识可能有所不同。组件上 的使用期限标识优先于产品上任何与之相冲突的或不 同的环保使用期限标识。

#### **Taiwan Warning Statements**

#### 於 24GHz 區域內操作之 無線設備的警告聲明

經型式認證合格之低功率射頻電機,非經許可,公司、 商號或使用者均不得擅白變更頻率、加大功率或變更原 設計之特性及功能。低功率射頻雷機之使用不得影響飛 航安全及干擾合法通信;經發現有干擾現象時,應立即 ,並改善至無干擾時方得繼續使用。前項合法通信 指依電信法規定作業之無線電通信。低功率射頻電機須 忍受合法通信或工業、科學及醫療用雷波輻射性雷機設 備之干擾。

#### 於 5.25GHz 至 5.35GHz 區域內操作之 無線設備的警告聲明

T作頻率 5.250 ~ 5.350GHz 該頻段限於室內使用。

#### **Korea Warning Statements**

"당해 무서설비는 운용 중 전파혼신 가능성이 있음" "이 기기는 인명안전과 관련된 서비스에 사용할 수 없습니다"

B급 기기 (가정용 정보통신기기) 이 기기는 가정용으로 전자파적합등록을 한 기기로서 주거지역에서는 물론 모든지역에서 사용할 수 있습니다.

© 2008 Apple Inc. Alle rechten voorbehouden. Apple, het Apple logo, AirPort, AirPort Express, AirPort Extreme, Apple TV, Bonjour, iTunes, Mac, Macintosh en Mac OS zijn handelsmerken van Apple Inc., die zijn gedeponeerd in de Verenigde Staten en andere landen. AirTunes en iPhone zijn handelsmerken van Apple Inc. Alle andere product- en bedrijfsnamen die worden genoemd, kunnen handelsmerken zijn van hun respectieve eigenaars.

www.apple.com/airport www.apple.com/support/airport N019-1153